## A CMDBuild project implementation from scratch

#### Audun Wangen

Web developer/IT Consultant

Hedmark IKT

#### About Hedmark IKT

- Established in 2005
- Owned by 7 municipalities in the south-east of Norway spread across 280 physical locations
- We host and provide support for all IT systems and infrastructure
- Combined population of about 100 000 people
- About 22 000 people use our solutions
- 41 employees spread across 2 locations

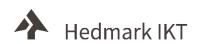

### Why we chose CMDBuild

- In 2016 we used Excel spreadsheets to keep track of our IP addresses and subnets
- ER-diagram
- Code our own webapplication or use CMDBuild
  - CMDBuild has built in support for many-to-many relationships
  - Expandable and scalable
- Started with just IP addresses, Subnets and Hosts
- AD Integration

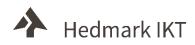

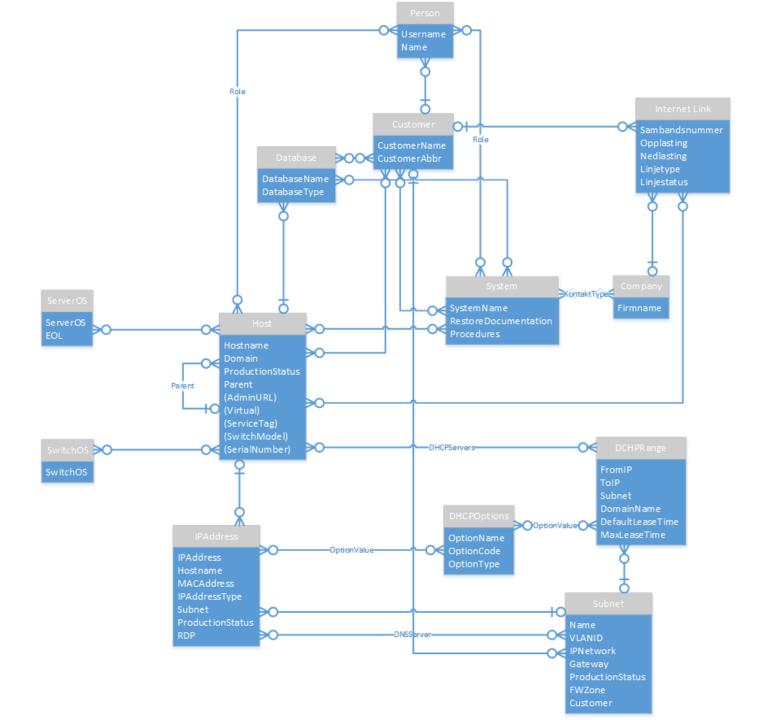

#### Assets

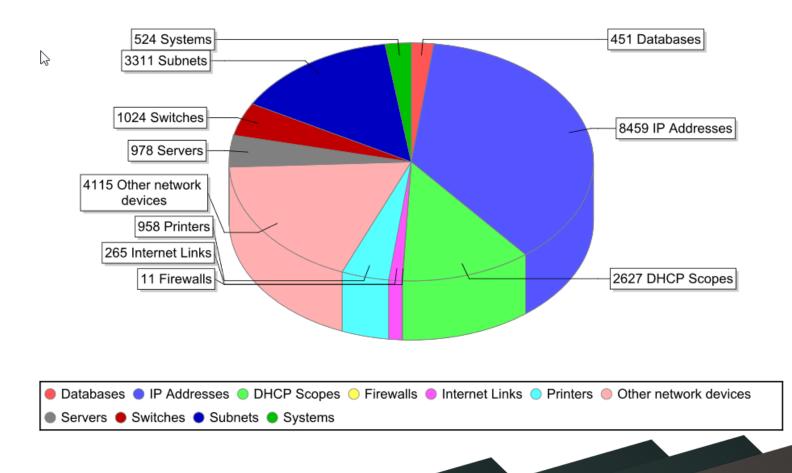

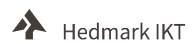

### DHCP Configuration

```
Klukstuen - VoIP
## VLAN: 803
## Network: 10.40.66.0
subnet 10.40.66.0 netmask 255.255.254.0 {
       pool {
                failover peer "failover-partner";
                range 10.40.66.50 10.40.67.240;
       option VoIP-Server "Nortel-i2004-A, 10.7.6.50:4100, 1, 5.";
       option routers 10.40.66.1;
       option domain-name-servers 10.1.50.5, 10.1.50.4;
       option domain-name "katalog.intern";
       option broadcast-a@dress 10.40.67.255;
       default-lease-time 14000;
       max-lease-time 28800;
zone 40.10.in-addr.arpa.
       primary 10.1.4.12;
        key y dhcp server;
```

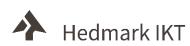

## Considerations on CMDBuild from scratch

- Start small, but plan for expansion
- Learn how the database and API works
- Reports, views, validation rules, custom pages, dashboards, menus, context menus, import/export templates, form triggers and widgets

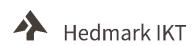

# Considerations on CMDBuild from scratch

```
BEGIN

NEW."Description" = NEW."Hostname";

NEW."Code" = NEW."Hostname";

END;
```

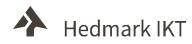

### Future use of CMDBuild

- Nagios Core
  - Hosts/hostgroups
  - Services
  - Commands to check for availability/status
  - Dependencies
- CMDBuild API
- CMDBuild Docker Images

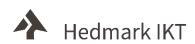

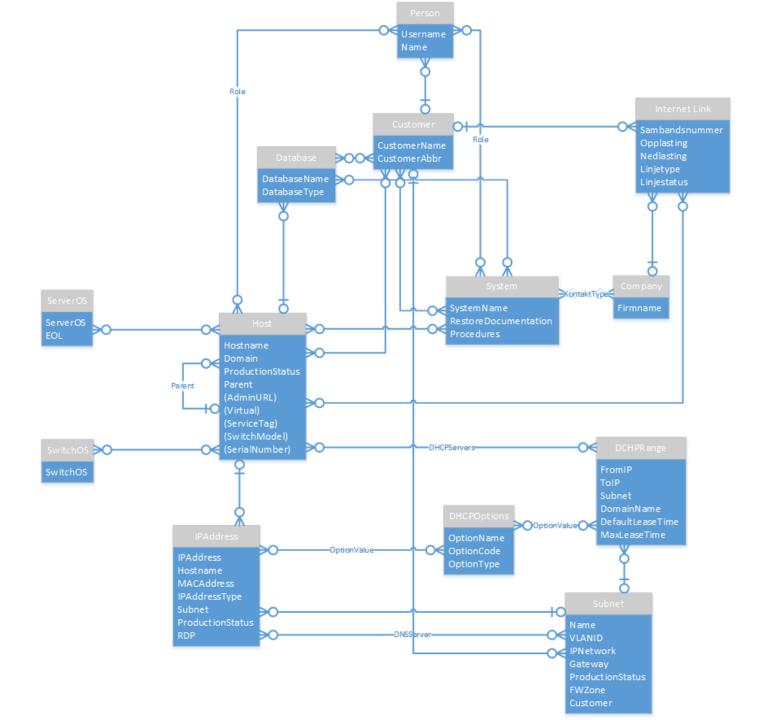